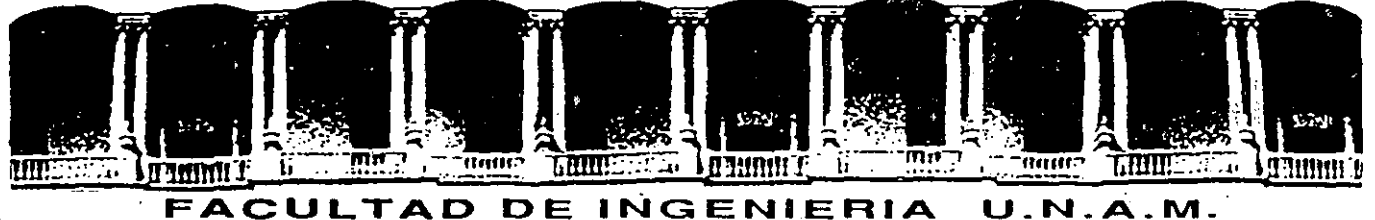

# **DIVISION DE EDUCACION CONTINUA**

TALLLER DE VENTURA (PARTE 11)

MATERIAL DE APOYO

#### ENERO~FEBRERO 1992

. '

Palacio de Mlnarla Calla da Tacuba S Primer piso Deleg. Cuauhtémoc 06000 México, D.F. tel.: 521·40·20 Apdo: Postal M·2285

## INTRODUCCION VENTURA

En el pasado, los documentos fueron normalmente publicados utilizando un proceso que iniciaba con la captura del texto en una máquina de escribir o un procesador de palabras.

Cuando el texto había sido revisado y editado en su final presentación, era llevado a la máquina de fotocomposición donde las letras podian ser alteradas. por alguna otra fuente y cambiar su presentación.

El texto es entonces combinado en las páginas de la publicacion definitiva con gráficas o dibujos, o algun otro componente gráfico para realizar el original último.

Con VP se puede ahora cambiar las fuentes del texto, combinandolo con dibujos y gráficos visualizando su aspecto en la pantalla de la computadora, y readecuando la página hasta darle la terminación adecuada para enviarla luego a la impresora.

1

Taller Ventura· CECAFI

En cualquier momento es posible añadir o mover un 'FRAME' en una página, el texto se-· rá automáticamente readecuado a la nueva situación del 'FRAME'.

DIBUJOS Y GRAFICOS.Ventura puede vaciar un dibujo en cualquier trame, adecuandolo al tamaño de este. Los archivos de dibujos pueden contener dibujos de paquetes con cualidades gráficas (LINE ART), imagenes y gráficos propios de ventura. Los primeros dibujos, line art, son importados de algunos pa-: quetes cuyo formato de salida sea compatible con ventura (LOTUS, GEM DRAIN, GEN GRAPH, AUTOCAD). Las imagenes son dibujos provenientes de la digitalación de un dibujo através de un 'SCANNER'. Los gráficos propios de ventura son generados en el modo. gráfico de ventura, pueden dibujarse lineas, circulos, rectangulos y cuadros.

 $\odot$  INTEGRANDO EL DOCUMENTO.Normalmente se creará el texto desde un procesador en , particular. Los dibujos gráficos se obtendrán desde algún otro paquete de dibujo, o scan-. ner. Con esta información la Integración del documento, desde Ventura, sigue la siguiente *¿.* secuela: · >~ • / ' .. ··.:

Leer un archivo de Texto a Ventura.

Utiliza una hoja de estilo adecuada.

Asignar a los párrafos atributos tipográficos (CREAR . "TAGS").

Colocar los "FRAMES" para incluir dibujos y gráficos si son necesarios. •

Utilizar los gráficos del modo gráfico de Ventura, si son necesarios.

Cuando se concluya la integración del documento, se tendrá en ese momento un capítulo de la publicación que será almacenado en disco.

•

CAPITULOS. Los archivos de texto originales y los archivos de dibujos y gráficos son incor porados al documento. Ventura genera un nuevo tipo de archivo, capítulo, el cual va a contener la Información de como se están consignando texto y dibujos con la hoja . de estilo para generar una estructura o formato deseado. Cuando es llamado un capítulo a Ventura, en la pantalla de la computadora se

 $\mathfrak{f}^{\pm}$ 

' ..

•

6

desplegará texto y dibujos con un formato ya seleccionado.

El capítulo contiene direcciones hacia otros archivos que serán incorporados al formato del· documento. Estas direcciones son instrucciones que indican a Ventura como relacionar texto y hoja de estilo para lograr un documento definitivo.

PUBLICACION.Puede ser fácil crear un documento extenso, como un manual técnico por ejemplo, dividiéndolo en varios archivos de texto pequeños. Cada división pudiera verse como un capítulo independiente. Tales capítulos son todos isntegrados para formar así una publicación. Para una publicación puede reali-· zarse las siguientes acciones: •

Generación de una tabla de contenidos

Generación del fndice

Impresión total

Compilación

7

Renuneración de páginas para toda la publicación.

PANTALLA DE TRABAJO.Después de "ejecutar" Ventrua se presenta la siguiente pantalla que puede variar un poco en el tamaño dependiendo del tipo de monitor que se utilice.

Las zonas en las cuales se divide la pantalla de trabajo son las siguientes.

1.-AREA DE TRABAJO. Es la zona mas amplia de la pantalla la cual contiene la página que se utilizará para el documento.

· 2.-MENU PRINCIPAL. Utilizado para seleccio• nar las opciones de Ventura. Las opciones principales del MENU son:

DESK

FILE

EDIT.

VIEW

**CHARTER** 

FRAME

#### PARAGRAPH

#### GRAPHIC

#### OPTIONS

3.-INDICADOR DE CAPITULO. En el se marca el nombre del "DRIVE" sobre el que se trabaja, la ruta de búsqueda de los archivos. Y el nom- . bre del archivo (CAPITULO) que se está procesando. Se indica así mismo el nombre de la hoja de ESTILO-ACTUAL.

•

4.- MODO DE TRABAJO.Aquí se indica el Mo do de Operación o Trabajo Vigente. Existen cuatro modos, que son:

MODO FRAME.Se activa para seleccionar, generar, mover, escalar, copiar y borrar "FRA-MES".

MODO PARRAFO.Se activa para cambiar la presentación del texto en la página.

MODO TEXTO.Se activa para editar texto o insertar texto nuevo (a manera de corrección).

MODO GRAFICO.Se activa para dibujar lineas, círculos, rectángulos y cuadros. ·

S-INDICADOR DE ADICION. Dependiendo del modo .de trabajo, se utiliza para añadir un nuevo Frame, un nuevo nombre de párrafo (TAG) o nuevos atributos para alguna parte del texto.

6.- CONTENIDO DEL MODO. Dependiendo del Modo de Trabajo, contiene para Modo Frame los nombres de los archivos presentes, para modo párrafo los nombres de TAGS y para el Modo Texto indica los tipos de atributos que pueden ser definidos. El 'contenido del modo · es una lista que podrá ser visualizada parcial o totalmente utilizando el 'arrastre' del Mouse.

7.- INDICADOR DE SELECCION. De acuerdo el Modo de Trabajo, marca la situación del contenrdo de un 'FRAME' o el nombre de 'TAG' asociado a un párrafo.

8.- NUMERO DE PAGINA. Indica el número de página que se trabaja dentro de un documen-

.

•

to así como el tipo de página (derecha o izquierda).

9.- BARRAS DE MOVIMIENTO. Estas barras están colocadas en el lado derecho del área de trabajo y en el lado inferior de la misma. Através de ellas se conoce el porcentaje de la página (sentido horizontal o vertical). que no ha sido desplegado en pantalla-porción ashurada de las barras. Con el 'arrastre' del Mouse se realizan los desplazamientos para ubicar una parte de la página.

10.- AJUSTE DE PANTALLA. Son utilizados para agrandar o archivar la pantalla de Ventura.

USO DEL MOUSE. De las herramientas necesarias para facilitar el uso de Ventura, el Mouse o Ratón es una de las más Indispensables. Se Indica a continuación las operaciones que se realizan con el en Ventura:

SELECCIONAR O 'CLICK'. Ubicando algun objeto, FRAME, párrafo o gráfico con el 'CUR- . SOR' del Mouse se orplme siempre el Botón lzquierdó del Mouse para seleccionar. El obje- . to se oprime una sola vez por selección. Se

10

11

utiliza también el modo múltiple de selección (TECLA SHIFT con 'CLICK').

'JALAR' Mouse. Oprimiendo el botón izquierdo ('CLICK') y sin dejar de oprimirlo se realiza esta operación.

'ARRASTRE DEL MOUSE'. Dar 'CLICK' y sin soltar se puede ajustar el tamaño de un FRA-ME o GRAFICO. Ubicar una porción el particular de la página.

## Edición de publicaciones

/

1

Qué es una publicación

En estricto sentido, por publicación se entiende la acción y efecto de publicar; es decir, hacer notorio o patente algo que se quiere hacer del conocimiento de alguien sin importar el medio.

Otra acepción de la acción y efecto de publicar es la difusión de cualquier escrito o figura por medio de la imprenta.

La primera definición se acerca más a la idea que tenemos de publicitar o de hacerie publicidad a algo. La segunda, aunque ya conside ra el elemento escrito o dibujado, todavía es insuficiente para los fines de este curso, en tanto que centra el significado en el acto de difundir o transmitir algo de manera generalizada.

Lo anterior no quiere decir que ambas acepciones sean equivocas. Es más, deberían ser las únicamente validas. ¿Qué ocurre? Sucede que en el proceso evolutivo de la lengua española hay vocablos que por su semejanza semántica con otros adquieren matices de éstos al grado de confundirse mutuamente con el uso cotidiano. Esto es lo que ha ocurrido con la palabra publicación, cuyo sentido origi- · nal se ha mezclado con otros semejantes.

En este contexto, para los efectos del curso deberá entenderse por publicación cualquier medio de comunicación que esté impreso. Así, publicación es cualquier impreso, llámese periódico, revista, libro, folleto, cartel, oficio, carta, etiqueta, tarjeta de. presentación, etcétera, independientemente del contenido, de la forma como esté realizado y del número de ejemplares de cada producto.

Qué es la edición

Como en el caso del término publicación, ninguna de las acepciones del vocablo edición contenidas en el Diccionario de la lengua Es-

'2

Taller Ventura and Taller Ventura and Taller Ventura and Taller CECAFI

pañola se ajustan o coinciden con los términos en que debe entenderse para los efectos del curso.

Dice el Diccionario:

"1. Impresión o estampación de una obra para su publicación. 2. Conjunto de ejemplares de una obra impresos de una sola vez y sobre un mismo molde. 3. Texto de una obra preprarada con criterios filológicos".

Empero, considerando dos de las definiciones que se dan sobre el acto de editar y sobre el sujeto que edita, es decir el editor es posible acercarse a la noción de edición que nos interesa y aclarar cómo se desarrolla el proceso. Se dice que editar consiste en publicar por medio de la imprenta o por cualquier otro medio de reproducción gráfica una obra ·periódico, etcétera. En cuanto el editor, se defl- , ne como la persona que cuida de la preparación de un texto ajeno siguiendo criterios filológicos, es decir, reconstruirlo, fijarlo . e interpretarlo.

Hay otro concepto de edición que es pertinente traer a colación sólo para establecer la dife-

4

rencia con el que interesa al curso. Se trata del que se aplica en cinematografía para referirse a la labor de ordenar las distintas secuencias filmadas de manera que la película o cinta concuerde con la idea previa del direc- -tor. Por supuesto, el cine no es un medio impreso o publicación.

El mundo de las artes gráficas está configurado por mucho más que la mera impresión de publicaciones o impresos, y en él actúan personajes tan diversos por su profesíon y oficio que sería improsible referirse a ellos como un grupo homogéneo. Acaso sólo por la función que desempeñan en el proceso de edición sea posible aglutinarlos en dos grandes grupos, ejecutivos y ejecutores. Los primeros serían los que asumen roles de decisión e instrucción del trabajo, lo que implica funciones de revisión y fiscalización; los segundos, los que realizan la edición propiamente dicha.

Cómo empezar

1. Definir el tipo de impreso que se va a trabajar, si carta, folleto, revista, libro o periódico.

' ..

2.Establecer las características generales del producto: extensión, forma.

3.Ponderar los contenidos, extensión del texto, número de gráficos.

4.Diseñar la presentación del impreso: distribución de·contenidos.

5.Seleccionar la tipografía que se va a utilizar, distinguiendo la del texto propiamente dicho, · titulares o cabezas, pies de fotos, pies de página, titulares o cabezas Intermedias, epígrafes, sumarlos, balazos, etcétera.

S. Definir los auxiliares plásticos: plecas, espacios blancos, recuadros, pantallas, etcétera.

7.Esquemar en un domi o machote o esquema la propuesta Ideal.

&.Trasladar el esquema al computador, asignando a la hoja de estilo las características fundamentales: tamaño real del impreso, extensión de la caja o frame Interior, anchura del columnado, angostura de medianiles, espacio para cornisas y folios.

Taller Ventura New York 1999 States of the CECAFI

. 9.Ublcar los espacios destinados a los gráficos.

1 O.Ubicar las cabezas o titulares principales.

11. Volcar o "chorrear" el texto propiamente dicho (body text) de cada artículo o nota en el lugar previsto.

12.Ajustar los textos al espacio previsto.

13.1mprlmlr una prueba de la página.

14.Revisar la página.

15.Señalar en la prueba las observaciones . pertinentes (incluso las impertinentes).

16. Realizar en el computador los cambios pertinentes.

17.1mprlmlr el original mecánico.

18.Montar una camisa sobre el original mecá-· nlco.

7

19.1ndlcar sobre la camisa observaciones para la Imprenta, tintas, pantallas, numeración de gráficos, etcétera.

20. Continuar el proceso desde el punto nueve.

El proceso de edición

El proceso de edición de un impreso o publicación, entendido de manera global según las primeras definiciones de edición descritas, se puede dividir en dos grandes etapas: creación y producción.

La etapa de creación consiste en la planeación del producto y en la elaboración de sus contenidos, de acuerdo con las necesidades, objetivos, estrategias y lineamientos del editor, entendido éste en la aceptación de responsable general del rpoyecto editorial, ya sea que se trate de un libro o de un simple oficio.

Es importante señalar que aun cuando se trate del mensaje más pequeño, siempre habrá atrás de él un propósito, una Idea clara de lo que se persigue con él, y por supuesto siem-

'.-

pre estará presente el imperativo de encargar a alguien el aspecto creativo. En el caso de una carta, por ejemplo, seguramente será el propio ejecutivo ·el encargado de crear el mensaje, pero en todos los casos antes de ello lo habrá planeado y cumplido así su rol de planificador, que mudará al de escritor en el momento mismo en que elabore la carta.

Resulta conveniente señalar que la planeación no es sólo una subfase, sino la base del trabajo, pues durante su proceso no únicamente se define lo que se quiere y cómo se quiere y se va a realizar, sino que también se precisan los elementos indispensables y auxiliares que harán posible alcanzar el objetivo deseado, según el presupuesto y equipamiento disponible. Igualmente es en la subfase de planeación donde se puntualizan, con base en una "ruta crítica", las metas y tiempos, tanto de la elaboración y depuración· de contenidos, como de la· producción, incluidas sus subfases. Es posible que se pretenda elaborar un libro en el lapso de un mes, pero si la planeación no es adecuada y los recursos materiales y humanos Insuficientes, no se podrá cumplir el propósito. según lo previsto. Por ello es de suma importancia realizar una

8

planeaclón ·minuciosa y que considere todos los pasos que implica la edición.

Por otra parte, mientras más complejo sea el impreso o publicación, es decir, mientras más elemntos contenga literarios y gráficos y mayor sea su diversidad, mayor será el número de profesionales que intervengan en esta fase de proceso: planificadores, responsables de área, escritores, redactores, correctores, fotó- . grafos, diseñadores, etcétera. El editor o responsable general podrá seguir siendo uno solo. Todos los personajes enunciados cumplen una función específica en esta etapa de creación. Bosquejada ya la del planificador, vale la pena detenerse en la tarea de los otros sujetos, cuya función --indispensable en el proceso-- puede ser desempeñada por una o varias personas, dependiendo ello de la versatilidad del profesional o profesionales participantes.

El escritor es, por antonomasia, el creador, y no sólo porque sea el autor del escrito que se va a Imprimir, sino porque muchas veces él. mismo define las características generales del impreso, Incluyendo el diseño que considere más conveniente para enmarcar sus ideas. Sin embargo, en otras ocasiones su función se especializa exclusivamente en la redacción de un texto, dejando las demás funciones a otros profesionales.

Por ejemplo el corrector, cuyo papel puede desdoblarse en dos: correctos de estilo y corrector de pruebas. La primera función consiste en revisar el texto original, corrigiendo fallas ortográficas, sintaxis, etcétera, ajustando la redacción a criterios editoriales específicos y depurando en general el texto. La segunda consiste en revisar que. el escrito tipografiado por el capturista sea fiel al original tal y como haya quedado después de la correción de estilo. Esta función de corrección de pruebas incluye la revisión final del original mecánico y se retomará más adelante. El di- . señador, por su parte, también es un creador, pues él ideará bajo criterios estéticos la forma ideal que tendrá el impreso. Su función puede incluir la manufactura de gráficas y tablas estadísticas, dibujos e incluso fotografías, aun que sería más conveniente dejar estos dos últimos aspectos en manos de expertos: dibujantes y fotógrafos.

Ponderado lo anterior, veamos punto por punto cómo empezar el proceso de edición, si· · guiendo un ejemplo concreto.

#### Un ejemplo

supongamos que usted es maestro de historia y quiere editar un impreso dirigido a sus alumnos donde se expongan puntos de vista sobre la vida de un personaje.

Tiene a la vista libros de todos tamaños. periódicos grandes y chicos, revistas varias, folletos de índole diversa, volantes de características disímiles, oficios de todo tipo y · formas de cartas personales, institucionales, etcétera.

Por supuesto, cuenta usted con un computador y una impresora láser, que son condiciones· insoslayables para producir originales mecánicos de mínima calidad.

Ya sabe usted qué quiere y para que lo quiere, pero aún duda sobre el medio adecuado para transmitir sus Ideas. .

Si su material Intelectual es lo suficientemente vasto, seguramente optará por un libro. Si sólo quiere expresar dos o tres frases, elegirá

-·

#### **Taller Ventura**

;

un volante. Si consiera que es un asunto personal o confidencial, la carta será el Instrumento· adecuado. Si además desea que otros colegas expongan también sus opiniones, pensará en un periódico (mural o de otra índole) o una revista. Puede ser que elija un folleto, pensando que lo que va a escribir no rebasa las diez cuartillas, que el número de ejemplares no debe pasar de 100 y que, en fin, su presupuesto no alcanza para más

Si es así, el paso siguiente consistirá en definir la extensión del folleto y su forma. Para lo primero, es necesario considerar los tipos de papel existentes en el mercado y la capacidad de su equipo de computación. Para lo segun- . do, y con base en lo anterior, puede consultar a un experto en diseño o tomar la decisión solo y su alma.

Formas de folletos hay varias y, salvo tres o cuatro variantes importantes, todas tienen las mismas características.

Empiece por el folleto más sencillo o común;L. forma francesa y de un solo plano. En cuanto al tamaño, piense en media carta: 21 cm (50 picas o cuadratines aprox.) de alto y 13.5 cm (32 picas o cuadratines aprox.) de ancho, que

•

•

será el tamaño efectivo del folleto una vez . que refine las páginas según los puntos de registro de su hoja de estilo.

Ponderar los contenidos del folleto es el tercer paso. Se entiende por contenidos los elementos literarios (texto) y gráficos (fotografías, viñetas, grabados) que va a contener el impreso. Y ponderar significa considerar la extensión del texto y el número y tamaño de los gráficos, de manera que se pueda hacer un cálculo muy general pero muy preciso sobre el número de páginas que va -~tener el folleto.

Es muy importante hacer este cálculo global si tiene planeado que el folleto se imprima en un taller especializado (imprenta, litográfica, etcétera), sin Importar el número de ejemplares, pues hay una correspondencia inequívoca entre el número de páginas y la cantidad de pliegos de papel que se va a necesitar. Si en el tamaño elegido (media carta) caben cuatro páginas por pliego, el número ideal de páginas del folleto deberá ser la cantidad que se quiera siempre que el total equivalga a múltiplos de cuatro. Esto quiere decir que si sólo tiene 13 páginas consideradas, o le estará sobrando una o le harán falta tres. Puede dejar

en- blanco esás tres, pero entonces estará desperdiciando papel, lo que, según el número de ejemplares que quiera "tirar" (tiro de impresión), repercutirá en su bolsillo. Si no quiere encuadernado a caballo, solamente un lado de la hoja tendrá impresión y piensa imprimir en su láser, entonces el problema se reduce a sopesar el costo por página que tendrá. Aquí sólo considere el valor monetario del toner (medio millón de pesos, aprox.).

Una observación más, sea consciente de que el producto que usted va a obtener de su láser es lo que se denomina original mecánico, que lo mismo sirve para Imprimir una copia que mil millones de ejemplares.

## DIRECTORIO DE ASISTENTES AL CURSO: VENTURA (PARTE 11)

TEL. 5198965

DEL 3 DE FEBRERO AL 19 DE FEBRERO DE 1992

!.·DELIA FLOR DE JESUS AGUILAR AVILA COORD. DE TECNICO ESPECIALIZADO<br>S. C. T. : 1 \* .<sup>..</sup><br>| Budet ... **XOLA Y UNIVERSiDAÓ** .1·~-• **NARVARTE**  • MEXICO, D.F.

· ..

- 2.·GABRIELA ARAIZA GUTIERREZ SECRETARIA ITSA CÓNSULTORÉS*i* Siar de C.V.<br>Cicle : Cicle : **INGLATERRA** -t:lo~ **89'Jt:.··•·**  PARQUE SN. 'ANDRÉS **HEXICO, D.F.**  TEL. 3267991
- 3.·MA. HORTENSIA CRUZ BERISTAIN COORO. DE TECNICOS ESPECIALIZADOS **s. c.** r~··· .ur. L · ...... -.  $\mathbb{P}_{\mathcal{X}}$ XOLA Y ÚNIVERSÍDAÓ "J' NARVARTE BEÑl fol JUARÉZ 03020 MEXICO, D.F.
- 4.·ARMANDO CURIEL ORNELAS TECNICO EN COMPUTACION<br>S. C. T.  $\left( \frac{55}{2} + 16^2 \right)$  10 ' ,. :1 ::... '1 : XOLA Y UNIVERSIDAD•'- NARVARTE BENITO''JUAREZ 03020 MEXICO, D.F. ·TEL. 5196924

S.-PATRICIA ESCALONA RIVERA

 $\sim 20275$   $^3$ 

s to stort

 $\omega_{\rm{max}} \geq 10^{-10}$ 

6. ·AIIORES RICARDO FRAGOSO HERNANDEZ SUBGERENTE BANCA SERFIN, ·S.N',C,

 $\sim$   $\sim$ 

BOliVAR NO. 34 3o. P· •. CENTRO MEXICO, D.F. TEL. 5101675

7.·JOSE GUSTAVO HERNANDEZ DOMINGUEZ DISEAAoOR GRAFICO  $\sim$ 

PRIVADA UNO NO. 3 ESPARTACO MEXICO, D.F. TEL. 6776450

'•

'·

 $\frac{1}{100}$ .  $\frac{1}{100}$ . 2774133 AV. CONSTITUYENTES NO: 359 DANIEL GARZA MIGU&b+ HIDALGO DANIEL WORKED, D.F.<sup>31</sup> द्या जिल्लामा अवस्थित <del>।</del> .,. ,¡\_,

 $\mathbb{R}^2$ 

 $\sim$   $\sim$ 

**Service Control** 

 $\mathcal{L}^{\text{max}}$ TE JAMANIL NO $, 56 + \cdots$ <sup>3</sup> STO. OOMINGO  $\frac{d\Omega_{\rm{eff}}\left(\rho_{\rm{eff}}\right)}{d\sigma_{\rm{eff}}^{2}+e^{-\beta_{\rm{eff}}^{2}+e^{-\beta_{\rm{eff}}^{2}+e^{-\beta_{\rm{eff}}^{2}+e^{-\beta_{\rm{eff}}^{2}+e^{-\beta_{\rm{eff}}^{2}+e^{-\beta_{\rm{eff}}^{2}+e^{-\beta_{\rm{eff}}^{2}+e^{-\beta_{\rm{eff}}^{2}+e^{-\beta_{\rm{eff}}^{2}+e^{-\beta_{\rm{eff}}^{2}+e^{-\beta_{\rm{eff}}^{2}+e^{-\beta_{\rm{eff}}^{2}+e^{-\beta_{\rm{eff}}^{2}$ **J4EXICOj'O.F.**  TEL. 5499412  $\pm$  1  $\pm$ 

> $\frac{1}{2}$  $222.7127777777$  $\Delta\sigma_{\rm eff}$  $\sim$  per  $\mathcal{A}^{\text{max}}_{\text{max}}$

AV. ACOXPA AND. 68 CASA/16 VILLA COAPA TLALPAN 14390 $\cdot$ MEXICO, D.F $\cdot$ <sup>\*\*</sup>

 $\sigma$  is a set of  $\sigma$ ili ye. Atmi .. -·, ,·  $\sim$  :  $\sim$   $\sim$   $\sim$   $\sim$  $4.4 - 19244$  '•

ACUEDUCTO NÓ;<sup>[5</sup>8 • \* · · STA. ROSA :~1 : **ÑEXICO,** o·.F~f.. O¡¡~•l.::i  $7.165$   $1.75$   $1.8$   $1.7$ 

• ' .• ;.:;. .'!,t;! . '. CEDRO NO: 123 <sup>1</sup>, 1 × 1 STA. MONICA <sup>~</sup>**:-TLÁNEPANTLA¡ ECO. DE MEX •** 

TEL. 3973616  $\mathbf{v}_{\mathrm{max}}$ 

 $\mathcal{L}_{\mathcal{A}}(\mathbf{t},t)$  is a set of the  $\mathbf{m}_t \leq \mathbf{m}_t$ •.. ~ •' .. 1: :-. • *1•* • ,., TLALPAN NO. 3016<sup>2</sup>

 $\ddot{\phantom{0}}$ 

.<br>MEXICO; D:F. <sup>. . .</sup> . TEL. 6849000 EXT/1243

> กรรมรวยกับคุณ 2 จริงกาล ·.

SN FRANCISCO NO. 149 r' SN~ **JOSE DEL OLIVAR'· .. :** • · MEXICO;.DIF; 09 (\*<sup>1</sup>lm3) TEL. 5955022 , ...

> **医产生试验单程数 2. 中国語 2. 中国** 2020 In the CED &

8.·LAILA KERNANDEZ ESPINDDLA ASISTENTE D.E.C.F.I. CURSOS ABIERTOS  $\omega$  ,  $\omega$  ,  $\omega$ TACUBA NO. 5 CENTRO CUAUHTEMOC 06000 NEXICO, D.F.  $-$  . TEL. 5217335 9.-JAVIER HERNANDEZ IZAGUIRRE COORD. DE TECNICOS ESPECIALIZADOS PUERTOS MEXICANOS MUNICIPIO LIBRE NO. 113 **MEXICO, O.F.**  TEL. 5303060 EXT/3250 10.·ARTURO RAMOS\_ RUIZ ASESOR S. C. T. UNIVERSIDAD Y XOLA NARVARTE NEXICO, D.F. TEL. 5380048 11.-HECTOR ENRIQUE REYNA TEJEDA APODERADO GENERAL ULTRA INGENIEROS, S.A. DE C.V. ALTÁTA NO. 57 **H. CONDESA** NEXICO, D.F. TEL. 2773029 (1999)  $2 - 1 - 2$ 12.·LEOBARDD ANTONIO ROSAS CKAVEZ ASESOR PEDAGOGICO E.N.E.P. IZTACALA AV. DE LOS BARRIOS S/N . \_LOS REYES IZTACALA TLANEPANTLA, EDO. DE NEXICO TEL. 5652233 EXT/135 13. - MARIA ASUNCION SUAREZ ROSAS COORD 1 NADOR . ITSA, CONSULTORES INGLATERRA NO. 89/3 PARQUE SN. AMORES NEXICO, D.F. TEL. 5499412 14.-NA. ELENA TORRES ORTIZ **PROGRAMADoR** ,: ..... **U.N.A.M.** ' ,, ·.· CIUDAD UNIVERSITARIA NEXICO, D.F.

 $\ddot{\phantom{0}}$  .

 $\sigma$  in  $\sigma$  , and  $\sigma$  and  $\sigma$ 15.·JUAN RUBEN ZANBRANO PACKECO TECNICO ESPECIALIZADO S. C. T.

> XOLA Y UNIVERSIDAD NARVARTE BENITO JUAREZ D3020 NEXICO, D.F.

CALLE ZACATEPETL MZ. 338 LOTE. 11 . CD. AZTECA ZA. SEC.<br>.

EUGENIA NO. 1017 NO. *7*  DEL VALLE BENITO JUAREZ 03100 MEXICO, D.F. TEL. 5363582

.. ... . " .. PLAN SAN LUIS,  $375/8$ STA. NARIA NEXICO, D.F. ... TEL. 5380047

'' ... ' MINERIA NO. 102 ESCANDON NIGUEL HIDALGO 11800~MEXICO, D.F. TEL. 5163662 371. 1,·': ..*.* :~

 $\mathcal{L}(\cdot)$ 

.. AILE NO. 481 STO. DOMINGO NEXICO, D;F. TEL. 6591001 3 3 3 3 4  $\frac{1}{2}$  $\mathcal{L}^{\mathcal{L}}(\mathcal{L}^{\mathcal{L}})$  . The set of  $\mathcal{L}^{\mathcal{L}}(\mathcal{L}^{\mathcal{L}})$ 

,. '

÷.

 $\cdot$  1

PLAYA TECOLUTLA NO. 442 . NARTE NEXICO, D.F. TEL. 6339645

 $\mathcal{L}(\mathcal{L}^{\text{max}})$ 

TIRON NO. 151 ·· PEDREGAL SAN NICOLAS KEXICO, D.F.

 $\ddot{\phantom{1}}$ 

CALLE 10 NO. 160 PROGRESO NACIONAL GUSTAVO A. • **MADERO**  07600 KEXICO, D.F. TEL. 3896022

\